# Biological Databases

Nicholas E. Navin, Ph.D. Department of Genetics Department of Bioinformatics

TA: Dr. Yong Wang

### **History**

- The first DNA sequence databases were Genbank (NCBI) and EMBL (Europe) established in 1983
- In 1983 the Genbank database stored just 2000 DNA sequences
- Today it stores > 300 million sequences
- Next-generation sequencing data has resulted in exponential growth of these databases over the last five years

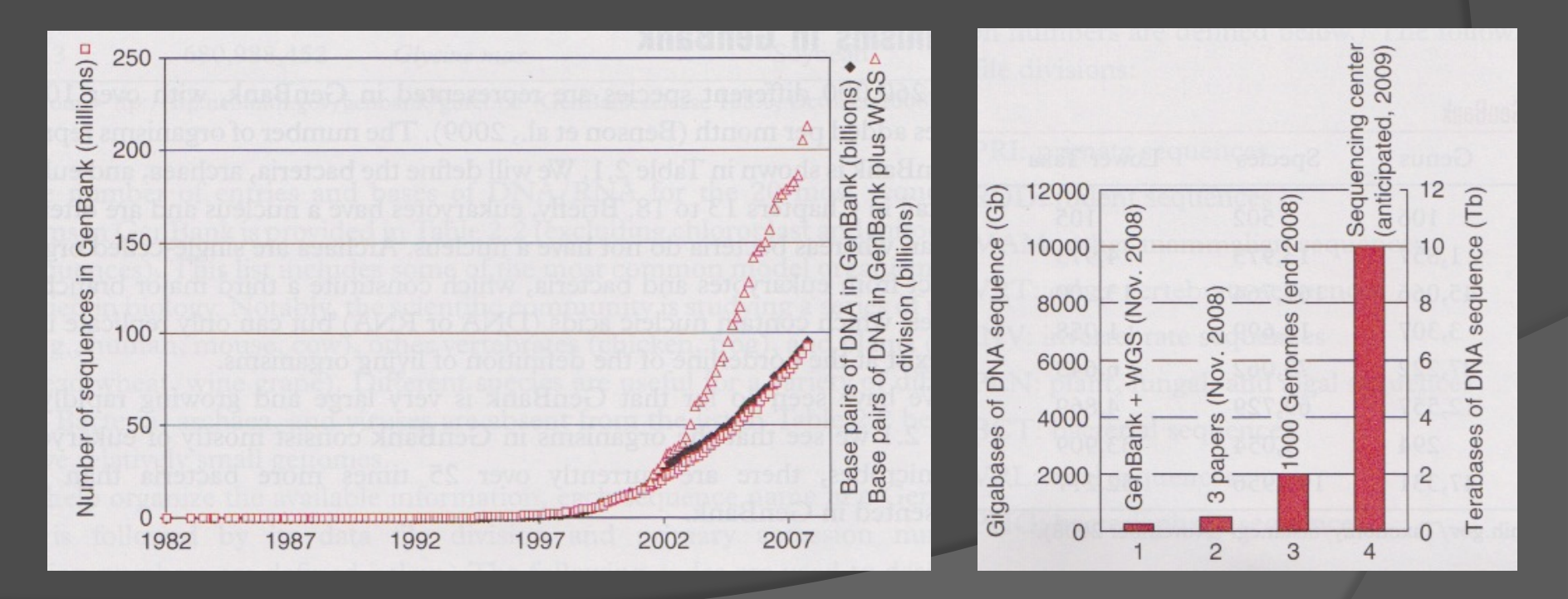

### Types of Databases

#### **PRIMARY**

Stores submitted sequences / archival

- GenBank
- dbSNP
- ◎ GEO
- Sequence Read Archive

#### **SECONDARY**

Curated Databases

- RefSeq
- UniProt
- <sup>⊙</sup> OMIM
- **◎** Cancer Gene Census

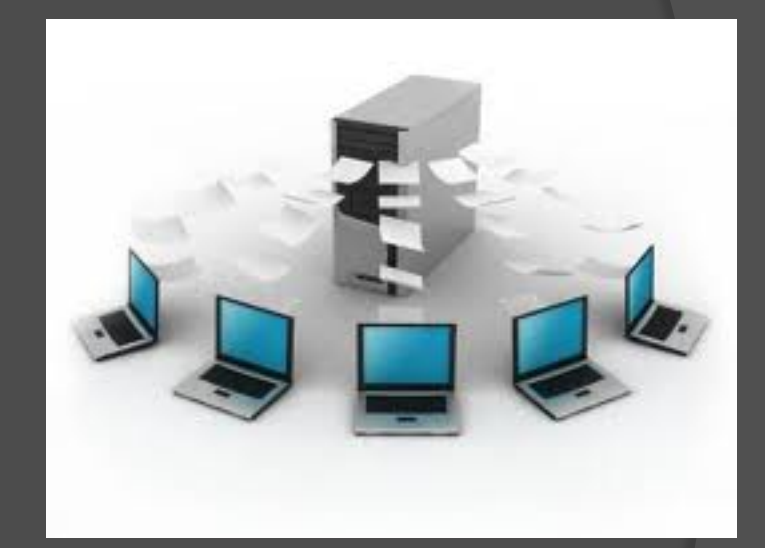

### Biological Databases

#### DNA/RNA Sequences

Genbank (NCBI)

#### Genomic Data

- UCSC Genome Browser
- Ensembl (EMBL)
- **◎** Gene Expression Omnibus (GEO)
- **◎** Sequence Read Archive (SRA)

#### Cancer Genomics Databases

- ◎ TCGA
- <sup>◎</sup> ICGC
- ◎ COSMIC
- **◎** Oncomine
- $\circ$  cBio

#### **Human Variation**

- ◎ dbSNP
- ◎ OMIM
- **1000 genomes Project**
- HapMap

#### Gene Ontology and Pathway Databases

- **■** Panther
- ◎ KEGG
- Reactome

#### Protein Databases

- **The Protein Databank (RCSB)**
- PFAM
- UniProt

#### **Mutation Prediction Databases**

- ◎ SIFT
- ◎ POLYPHEN
- SeattleSeq

#### Genomic Analysis Tools

- Galaxy
- Oncomine
- DAVID
- Ingenuity (commercial)

#### Links can be found at:

http://www.navinlab.com/biodb/biodb/website\_links.html

### Accessing Data from Databases

- Website Access: Search & Download
- Biomarts
- FTP
- **Direct Connection from a Programming Language** (MySQL, DAS, API)
- Direct data access from R or Matlab packages

### Cloud-Based Analysis Tools

- Web or Cloud Based Tools
- $\odot$  Cloud = Server space that can be used to store data uploaded from your experiments
- The uploaded data can then be accessed from any device with internet access
- **Programs on the cloud server** can then be run on your data
- Final data or results can then be downloaded

**GALAXY** is an example of a free cloud-based analysis tool for genomic data

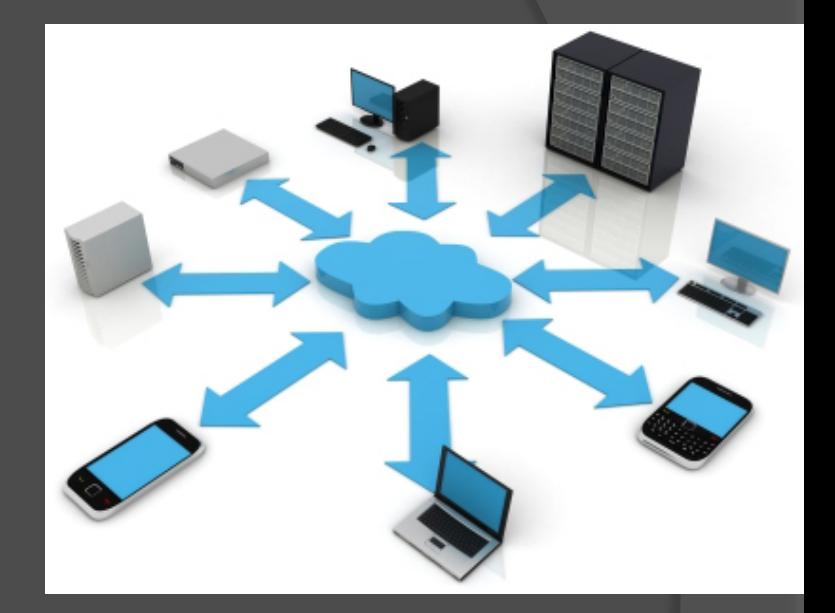

### GenBank

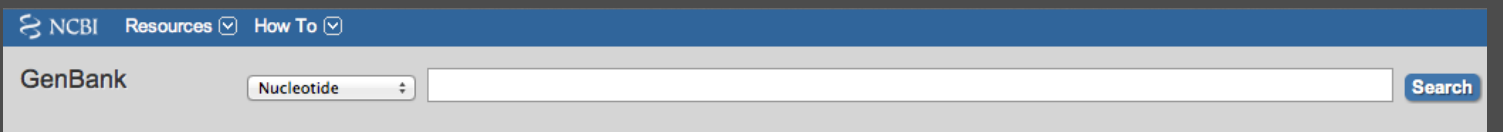

http://www.ncbi.nlm.nih.gov/genbank/

- The original databases for depositing DNA, RNA and Protein sequences
- GenBank Identifiers: NM\_identifier **NM**\_001144919.1

Output: GenBank or FASTA file

>gi|222144243|ref|NM 001144919.1| Homo sapiens fibroblast growth factor receptor 2 (FGFR2), transcript variant 9, mRNA CGCGCGCGCCCCCCACAAAGCTCGGGCGCCGCGGGCTGCATGCGGCGTACCTGGCCCGGCGCGGCGACT GCTCTCCGGGCTGGCGGGGGCCGGCCGGCGAGCCCCGGGGGCCCCGAGGCCGCAGCTTGCCTGCGCGCTCT GAGCCTTCGCAACTCGCGAGCAAAGTTTGGTGGAGGCAACGCCAAGCCTGAGTCCTTTCTTCCTCTCGTT CCCCAAATCCGAGGGCAGCCCGCGGGGCTCATGCCCGCGCTCCTCCGCAGCCTGGGGTACGCGTGAAGCC CGGGAGGCTTGGCGCCGGCGAAGACCCAAGGACCACTCTTCTGCGTTTGGAGTTGCTCCCCGCAACCCCG GGCTCGTCGCTTTCTCCATCCCGACCCACGCGGGCGCGGGGACAACACAGGTCGCGGAGGAGCGTTGCC ATTCAAGTGACTGCAGCAGCAGCGGCAGCGCCTCGGTTCCTGAGCCCACCGCAGGCTGAAGGCATTGCGC GTAGTCCATGCCCGTAGAGGAAGTGTGCAGATGGGATTAACGTCCACATGGAGATATGGAAGAGGACCGG

### GenBank Flat File (GBFF)

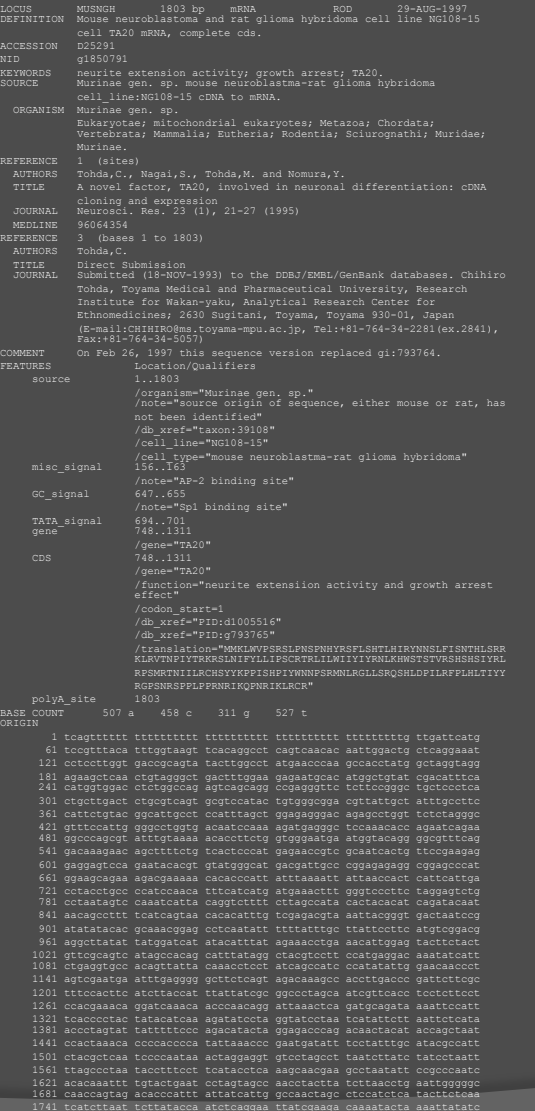

## Title<br>Header Taxd

### •Taxonomy •Citation

## Features (AA seq)

### DNA Sequence

## **UCSC** Genome Bioinformatics

Tables - Gene Sorter - PCR - VisiGene - Session - FAQ -Blat -**Help Genomes** 

#### http://genome.ucsc.edu

- Download genomic data
- Download annotation tracks
- Browse chromosomes, annotations and genomic data
- **BLAT: search for homologous DNA sequences**
- Upload and plot custom data
- Upload custom annotation tracks

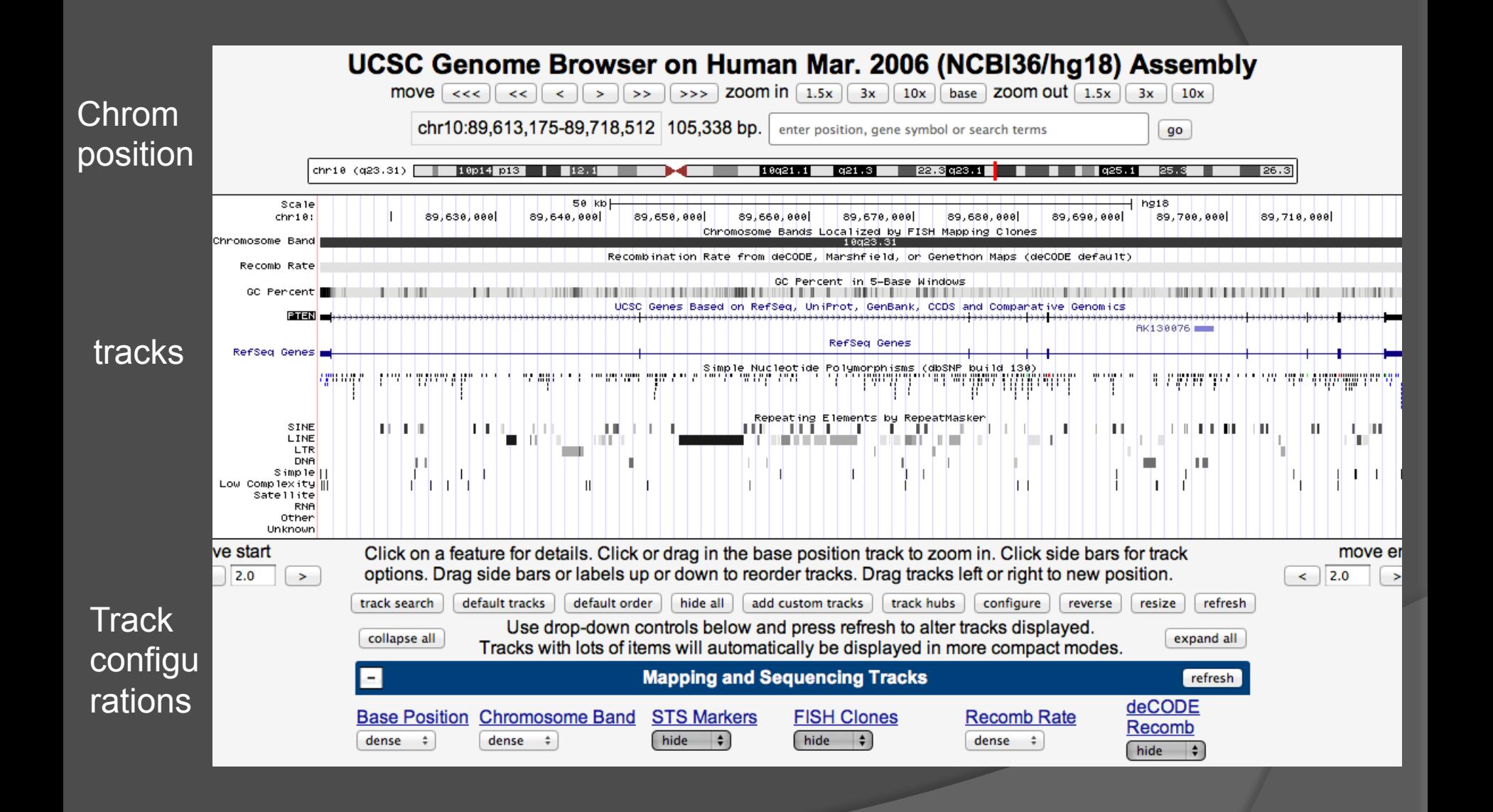

#### Upload Custom Annotation Tracks or Your Own Data

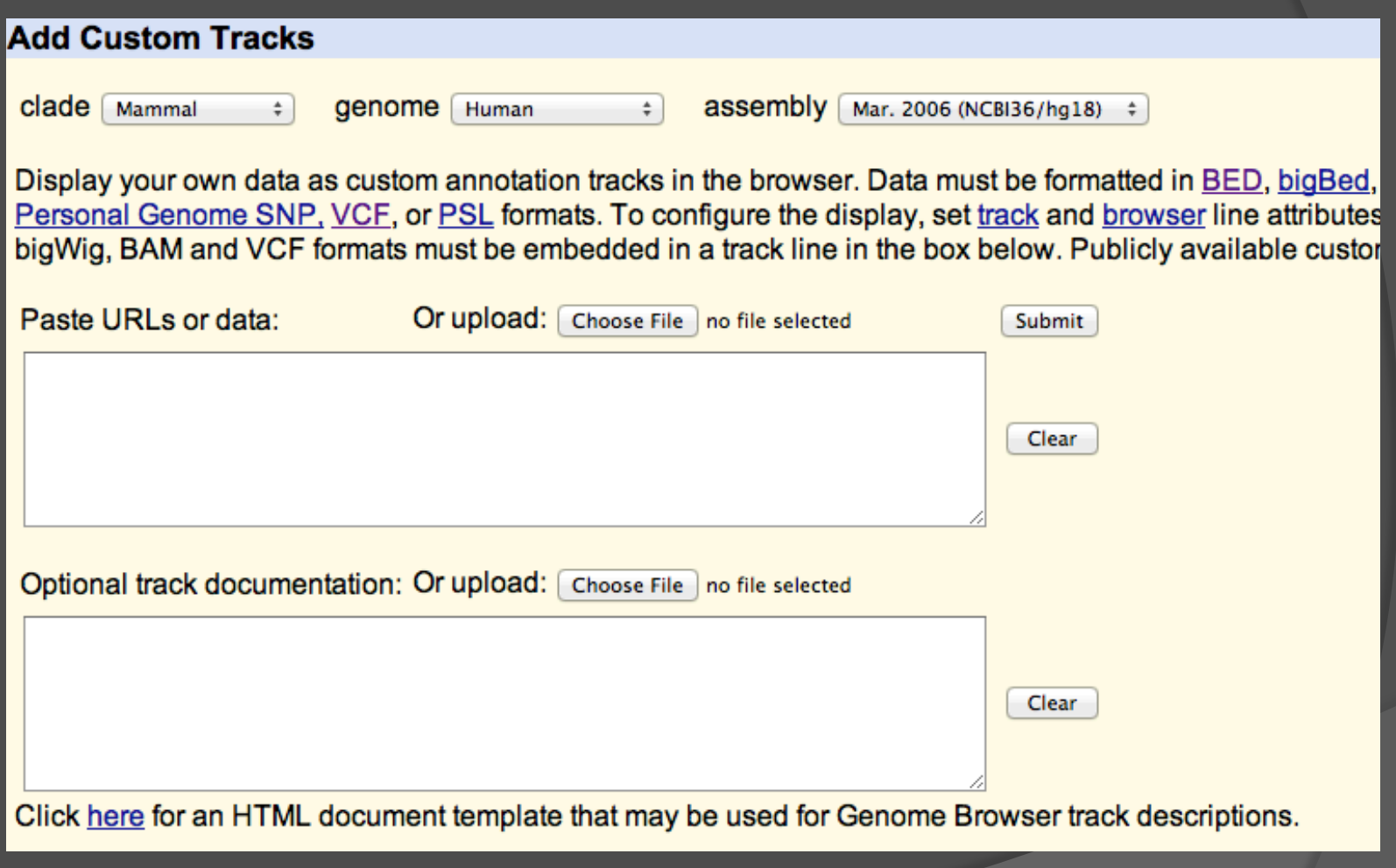

#### Download Annotation Tracks

#### **Table Browser**

Use this program to retrieve the data associated with a track in text format, to calculate intersections between track help in using this application see Using the Table Browser for a description of the controls in this form, the User's OpenHelix Table Browser tutorial for a narrated presentation of the software features and usage. For more comple MySQL server. To examine the biological function of your set through annotation enrichments, send the data to GF and usage restrictions associated with these data. All tables can be downloaded in their entirety from the Sequene

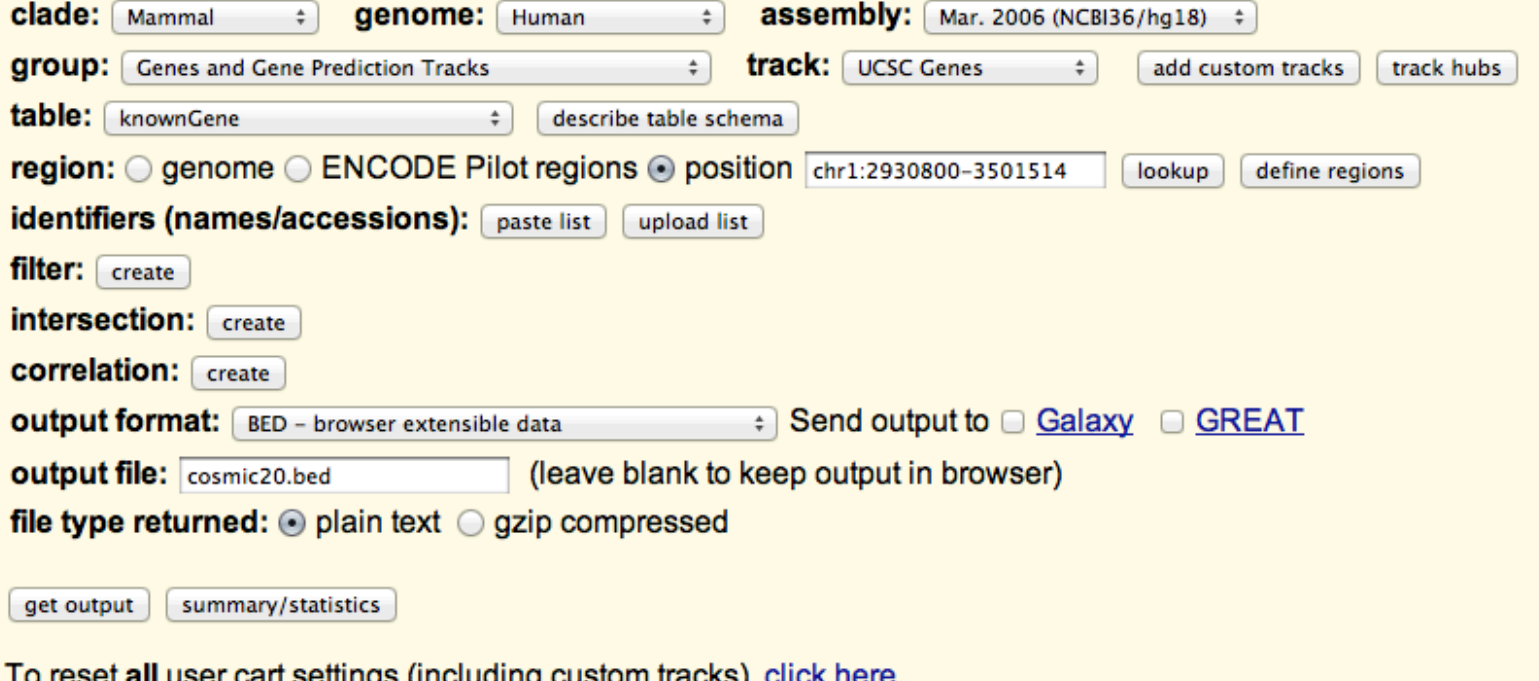

### Ensembl Genome Browser

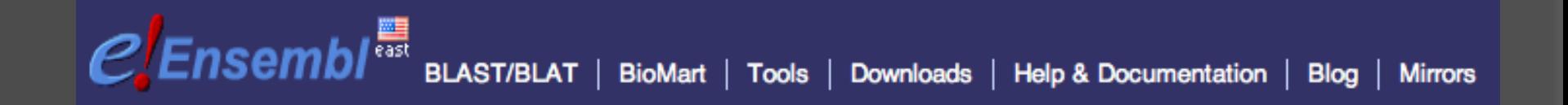

http://useast.ensembl.org/index.html

Identifiers: **ENSG**00000000133703 gene **ENST**00000000530893 transcript **ENSP**00000000369497 protein

- Download genomic data
- Download annotation tracks
- Browse chromosomes, annotations and genomic data
- BLAT/BLAST: search for homologous DNA sequences
- Upload and plot custom data
- **◎** Upload custom annotation tracks

### Ensembl Genome Browser

#### Chromosome 13: 32,889,611-32,973,805

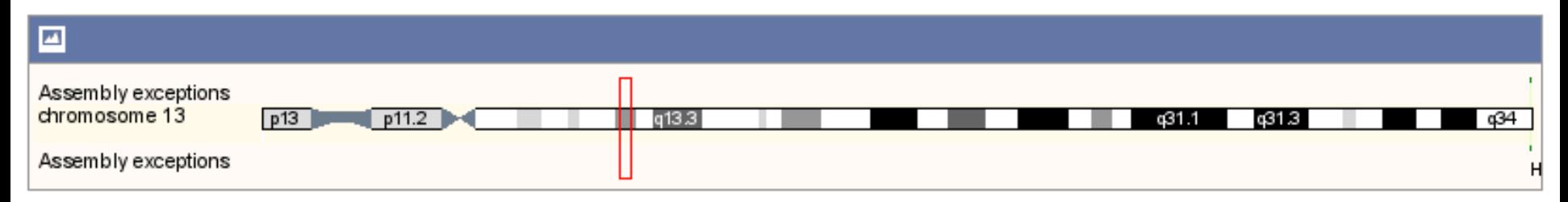

#### Region in detail **O**

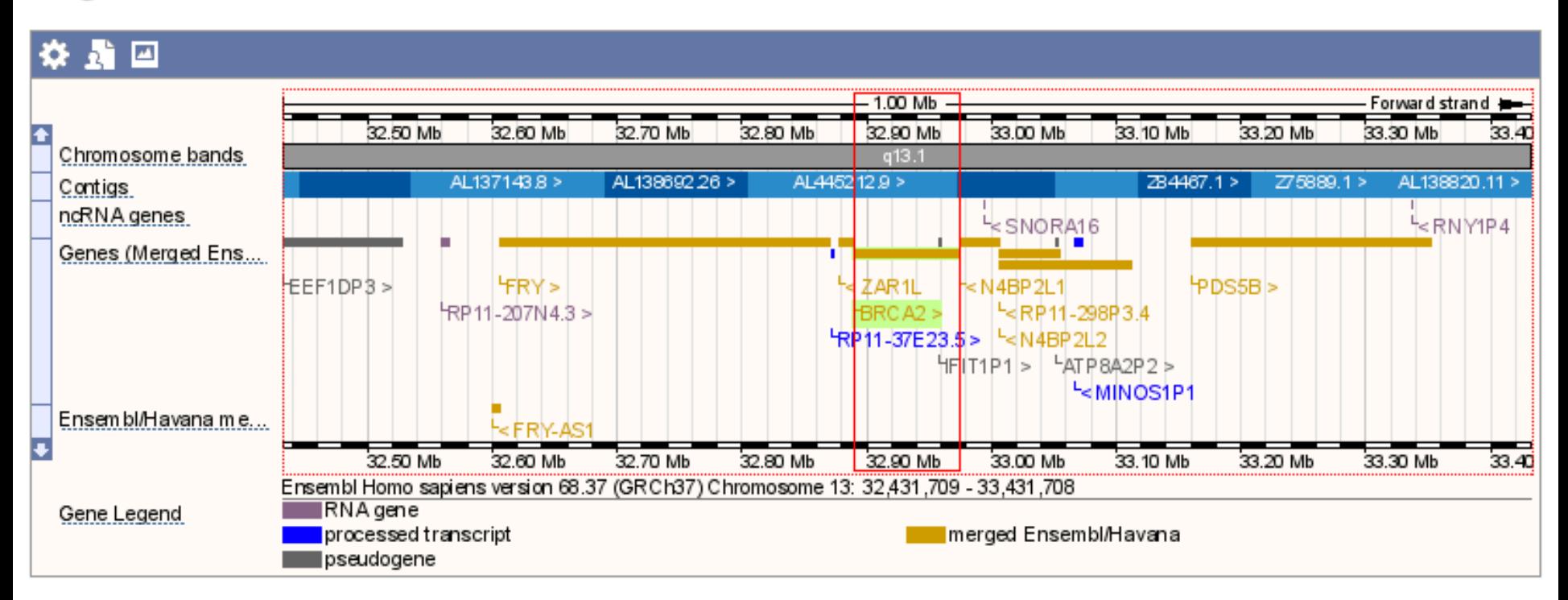

### COSMIC: Catalogue of Somatic Mutations

## **COSMIC**

### **Catalogue Of Somatic Mutations In Cancer**

http://cancer.sanger.ac.uk/cancergenome/projects/cosmic/ (new cosmic site)

#### What is it?

- $\bullet$  Mutational data deposited from many sequencing studies
- **■** Includes regular deposits from TCGA, ICGC

- Determine if a specific mutation has been reported before, and in which cancers
- Does my mutation occur within a protein domain?
- Find recurrent (driver) mutations
- Download list of mutations for a gene (or whole genome)

### COSMIC Cancer Genomes

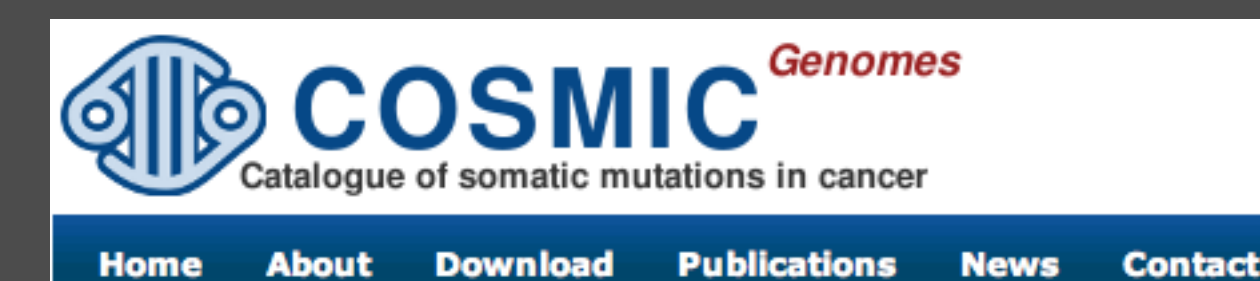

http://cancer.sanger.ac.uk/cancergenome/ projects/studies/

(new cosmic site)

What is it?

• Cancer genome sequencing data

Uses:

- View circos plots of mutations
- Look up transition and transversions mutation spectrums
- Identify mutations present in individual cancer genomes

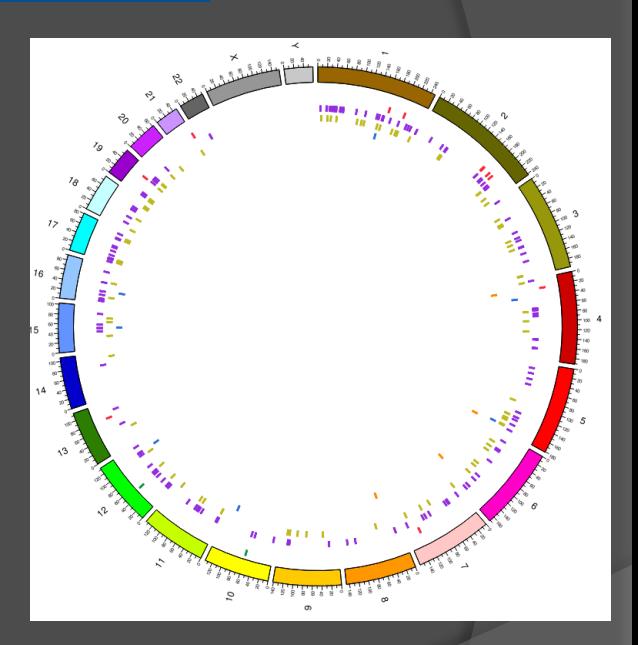

**Help** 

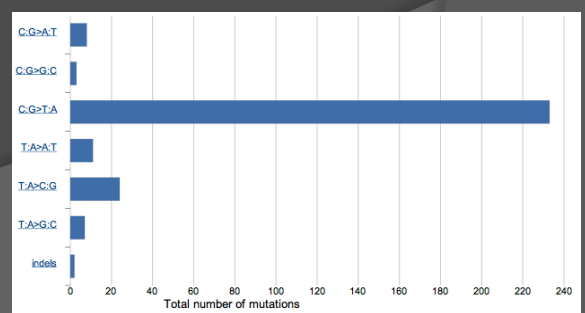

### ICGC: International Cancer Genome Consortium

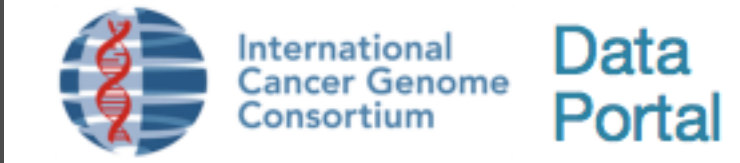

#### http://icgc.org

#### What is it?

- Cancer genome data for 47 different cancer types
- DNA / RNA Sequencing
- Methylation
- Copy Number Changes

- In which cancer types is my gene mutated?
- What classes of mutations occur in my gene?
- FTP download of copy number or expression data
- Controlled Data Access : Download Sequencing Data

### TCGA: The Cancer Genome Atlas

The Cancer Genome Atlas

**Understanding genomics** to improve cancer care

### http://cancergenome.nih.gov/

What is it?

- Cancer genome data for 9 different cancer types
- **◎** DNA / RNA Sequencing
- Methylation
- **◎ Copy Number Changes**

Cancers Types: Brain, Breast, GI, Gynecologic, Head & Neck, Hematologic, Skin, Thoracic, Urologic

- $\bullet$  In which cancers are my gene of interest mutated?
- What classes of mutations occur in my gene?
- FTP download of copy number or expression data
- Controlled Data Access : Download Sequencing Data

### GALAXY: Cloud-based Genomic Data Analysis Tool

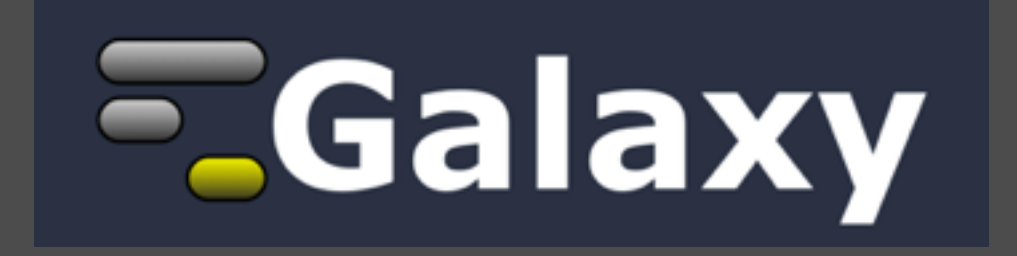

#### https://main.g2.bx.psu.edu/

What is it?

- A collection of UNIX tools and programs for analyzing NGS and genomic data
- A cloud storage server for data analysis

- Align sequences to genome
- Manipulate BED and annotation files
- **RNA-seq analysis**
- Chip-Seq peak calling
- Annotation of variants
- …too many applications to mention

### Sequence Read Archive

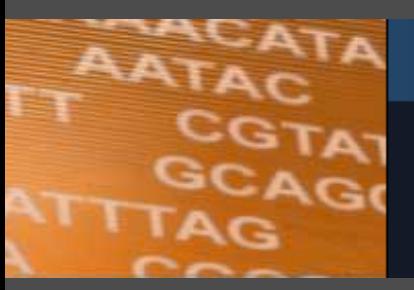

### **SRA**

The Sequence Read Archive (SRA) stores raw sequencing data from the next generation of sequencing platforms including Roche 454 GS System®, Illumina Genome Analyzer®, Applied Biosystems SOLiD® System, Helicos Heliscope®, Complete Genomics®, and Pacific Biosciences SMRT®.

#### http://www.ncbi.nlm.nih.gov/sra

#### What is it?

- Data repository for next-generation sequencing files
- Most journals require that sequence data be deposited here before publication

#### Uses:

Download FASTQ (raw sequence read files) from papers or studies

### Oncomine

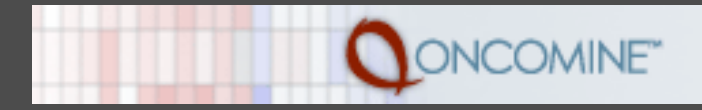

#### http://www.oncomine.org/

What is it?

- Database and Data Analysis Tools for Cancer Samples
- Free for academics, but data cannot be downloaded
- Collection of Genomic Data (Copy Number, Expression and Methylation)

- $\bullet$  How frequently is my gene amplified or deleted in a cancer type?
- Which genes are most frequently overexpressed in breast cancer?
- Which genes expression correlation or anti-correlations occur in a cancer type?
- Does methylation of a gene result in decreased expression?

### Workshop for Today

Tutorials:

- 1. UCSC Genome Browser
- 2. COSMIC
- 3. Galaxy

Please finish what you can in 1 hour, then we will switch to Dr. Rehan Akbani's lecture and workshop on TCGA data analysis

As your homework assignment, please finish the workshop for today

### Homework Assignment #1

The Homework Assignment #1 will be uploaded to:

### http://www.navinlab.com/bioinfo/bioinfo/homework.html

On Friday 9/21/2012 The assignment will be due in class on **October 2nd**

The format will be 20 questions that cover topics from the first module:

- **◎** Genomics
- UNIX
- Perl
- Biological Databases

Please feel free to contact me (nnavin@mdanderson.org) or Dr. Yong Wang (YWang33@mdanderson.org) if you have any questions or need help with the assignment